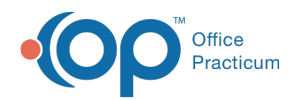

# Patient Chart: Risk Assessment

Last Modified on 12/28/2022 8:46 am

Version 21.0

This window map article points out some of the important aspects of the window you're working with in OP but is not intended to be instructional. To learn about topics related to using this window, see the **Related Articles** section at the bottom of this page.

## About Patient Chart: Risk Assessment

#### **Path: Clinical, Practice Management, or Billing tab > Patient Chart button > Risk Assessment**

Within the Risk Assessment List, you can choose common risk factors and use them in the care plans for your patients. This helps with using OP for Meaningful Use as well as with OP Care Plans.

푸 **Note**: Just like a paper chart, the electronic chart in OP contains personal health information and should be kept protected and confidential. Always close all windows on your screen and log out of OP when you are not at your workstation.

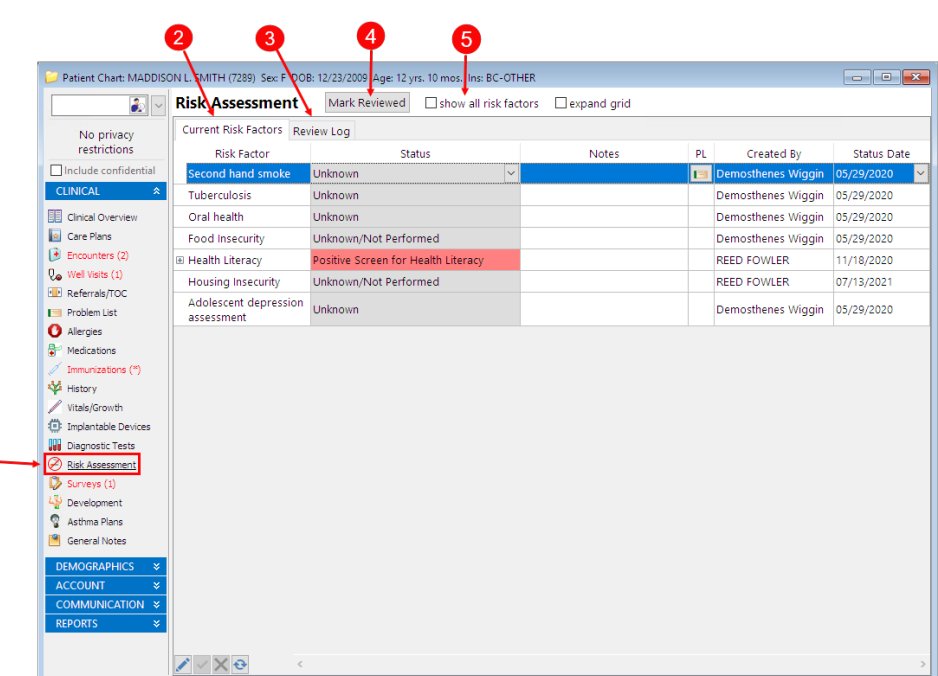

#### Patient Chart: Risk Assessment Map

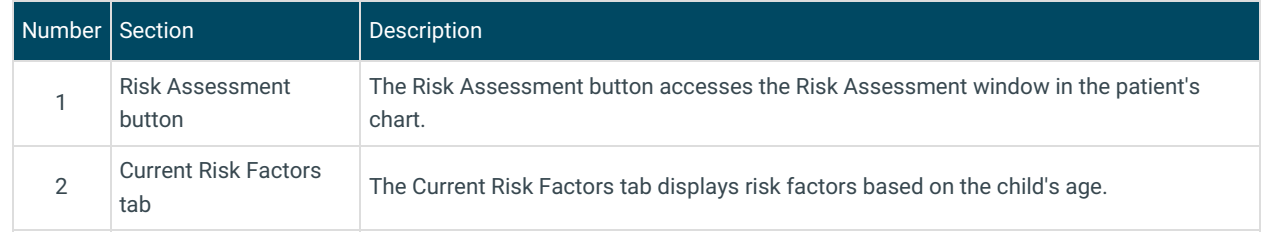

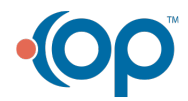

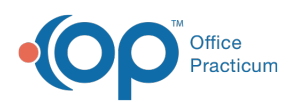

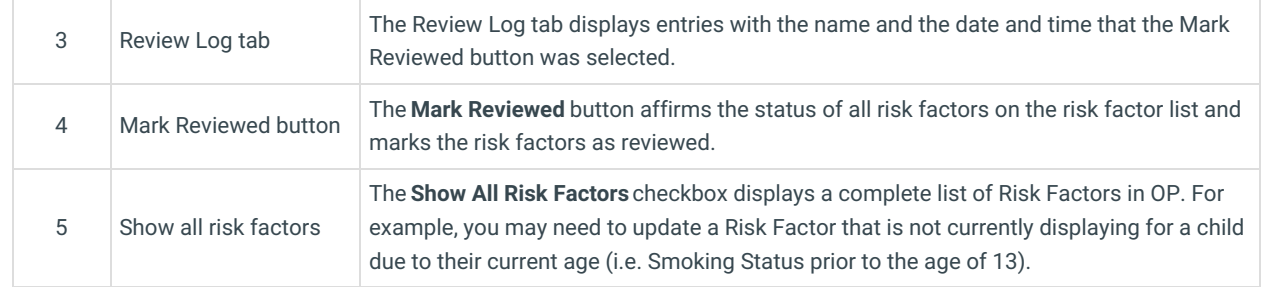

Version 20.18

This window map article points out some of the important aspects of the window you're working with in OP but is not intended to be instructional. To learn about topics related to using this window, see the **Related Articles** section at the bottom of this page.

### About Patient Chart: Risk Assessment

#### **Path: Clinical, Practice Management, or Billing tab > Patient Chart button > Risk Assessment**

Within the Risk Assessment List, you can choose common risk factors and use them in the care plans for your patients. This helps with using OP for Meaningful Use as well as with OP Care Plans.

 $\blacksquare$ **Note**: Just like a paper chart, the electronic chart in OP contains personal health information and should be kept protected and confidential. Always close all windows on your screen and log out of OP when you are not at your workstation.

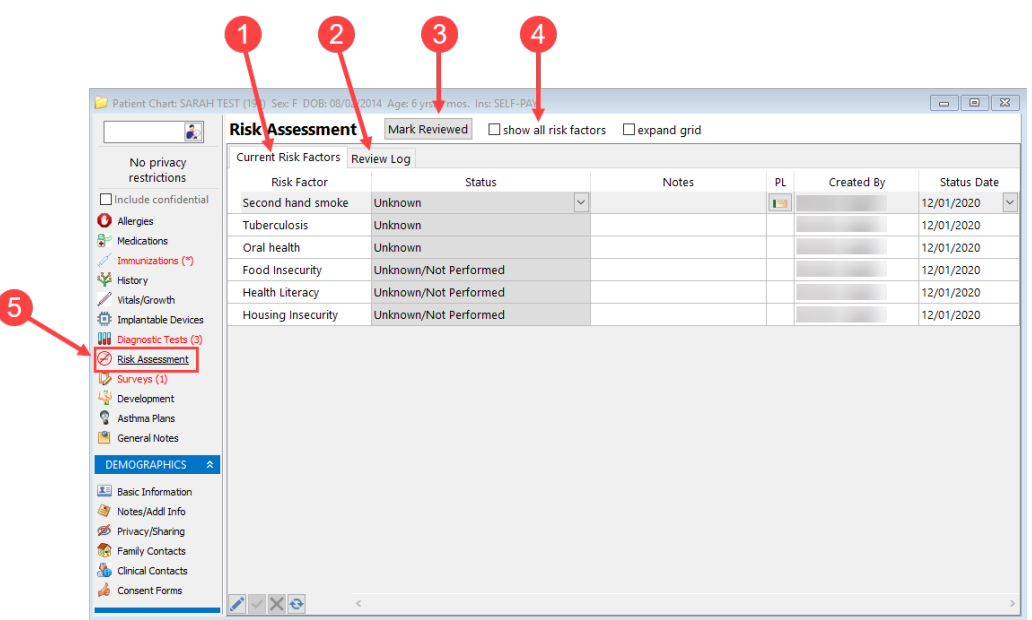

#### Patient Chart: Risk Assessment Map

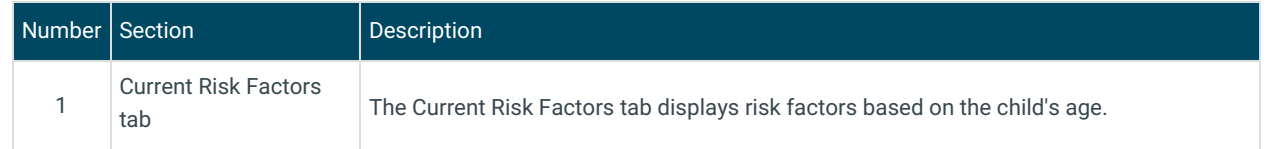

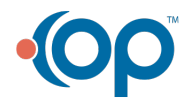

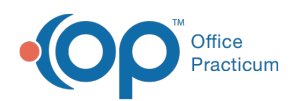

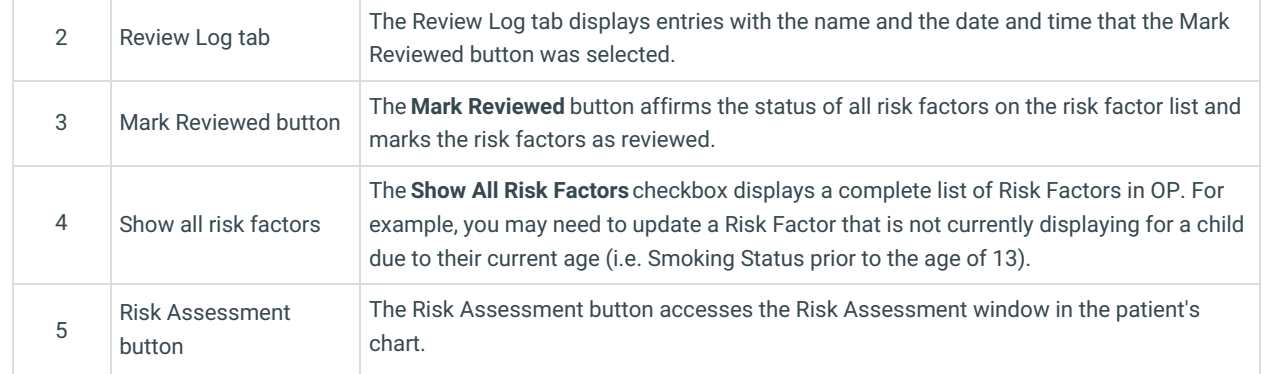

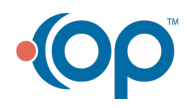